## **Objective 4—Add Marks to the regional versioning job**

- 1. If it is not already open, open the **Marks** palette.
- 2. Open the SmartMarks folder, locate the mark named CB\_6-color\_2-tier.pdf, and click the mark to preview it.

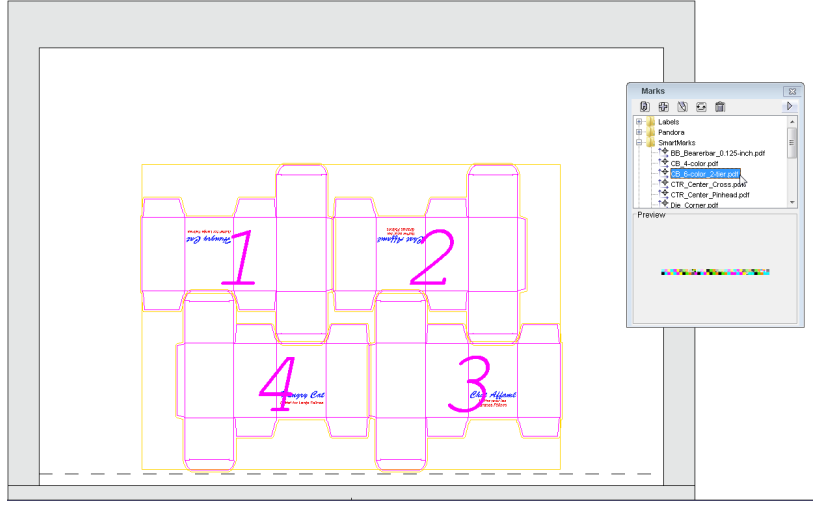

3. Drag the CB\_6-color\_2-tier.pdf mark anywhere in the layout. Because the mark is a SmartMark, it automatically positions itself on the substrate.

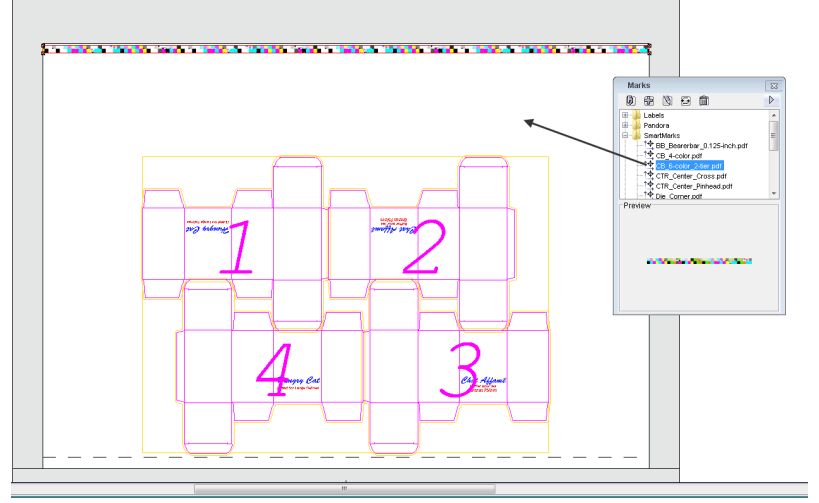

4. Close the **Marks** palette.